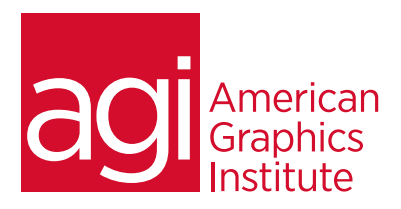

# **ADOBE PREMIERE PRO TRAINING COURSE - INTRODUCTION**

*In this introductory Premiere Pro training course you'll learn the skills and techniques required to organize, edit, and export video projects in a variety of formats. This Premiere Pro class provides a solid foundation in the use of this widely-used video editing applicaiton. No previous video editing experience is required.*

# **WHAT YOU'LL LEARN IN THIS TRAINING COURSE**

- Learn digital video basics: the foundations for capturing and editing video
- Understand the Premiere Pro tools, timeline, and workspace
- Learn to edit clips in Premiere Pro
- Discover how to apply titles and work with imported graphics in Premiere Pro
- Learn to use Premiere Pro to work with green screen footage
- Find out how to apply effects within Premiere Pro
- Understand the audio editing controls of Premiere Pro
- Learn to export video from Premiere Pro for your specific needs

#### **AUDIENCE FOR THIS TRAINING COURSE**

This introductory Premiere Pro training course is designed for those who need to use Premiere Pro professionally, No previous experience with Premiere Pro or digital video is required. Those with previous digital video experience but no formal training will also benefit from this course, as it provides a solid foundation for working efficiently with digital video.

### **TRAINING COURSE DURATION**

This class is two days in length, with course time running from 9:30 am until 4:30 p.m. on both days of the class. Lunch break occurs from approximately noon until 1 pm each day.

### **TRAINING COURSE CURRICULUM**

This training course uses lesson files and content from the Premiere Pro Digital Classroom, which was written and created by our instructors. These training courses are delivered by the same instructors that write this best-selling book.

### **ENROLLING IN THIS ADOBE PREMIERE PRO TRAINING COURSE**

You can register for this training class online, or by calling 781-376-6044 or 800-851-9237.

### **LOCATIONS FOR THIS TRAINING COURSE**

You can attend Premiere Pro classes at our training centers located in Boston, New York City, Philadelphia, onsite at your office, or a live online course. You can select the course location at the time of your registration. Participants at an AGI classroom work on their choice of a provided Mac or Windows computer.

### **GOALS AND OBJECTIVES FOR THIS PREMIERE PRO TRAINING COURSE**

American Graphics Institute is focused on providing high-quality training courses for your professional development. We provide regularly scheduled small group Premiere Pro courses along with private or customized training.

# **PRIVATE AND CUSTOMIZED TRAINING COURSE OPTIONS**

This training course can be offered as a private class for groups or individuals, and the content can be customized to meet your specific needs. You can call to speak with a training representative at 781-376-6044 or 800-851-9237 to discuss training course customization.

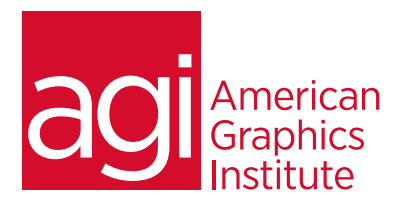

### **Understanding digital video:**

Understanding Video Settings Input & Output Formats Dimensions, Framerate & Pixel Aspect Ratio Online and Social Media Video Standards Understanding Timecode

### **Learning the Premiere Pro interface**

Understanding the Default Workspaces Switching Premiere Pro Workspaces Opening, closing, and moving panels Understanding the Application Tools Setting Application Preferences Using the Project Panel Understanding media management Creating and organizing bins Using the Media Browser Panel Previewing Clips: Hover Scrub vs Source Monitor Transcoding Video Locating Missing Media (where is it, and what's it called?)

### **Learning to edit clips in the Premiere Pro timeline**

The Cuts-Only Editing Methodology: Continuity editing A Roll vs. B Roll & Cut-ins, Cut-aways & Cutting on action Working with Multiple Video Tracks Adding and deleting tracks | Renaming tracks Trimming Clips in the Source Monitor Adding Clips to the Timeline Making Insert and Overwrite Edits Using the Timeline Editing Tools Markers: Timeline vs Clip

#### **Using video & audio transitions in Premiere Pro**

Understanding Transitions Adding transitions to video clips Preparing a clip to receive transitions Editing transition settings Adding an Audio Transition

### **Learning to use Premiere Pro graphics**

Understanding the Uses of Titles in Video Creating & working with Graphic Clips in Premiere Pro Adding Images to a Graphic Clip Using the Legacy Titler Creating an end credit roll Controlling the speed of a rolling title Creating a Graphics Template

# **ADOBE PREMIERE PRO TRAINING COURSE: INTRODUCTORY TOPICS**

### **Working with imported graphics in Premiere Pro**

Working with Photoshop and Illustrator Files in Premiere Pro Importing layered Photoshop files into Premiere Pro projects Understanding and Animating Static Clip Effects Position | Scale | Rotation | Opacity Adding Transitions & Effects to Images

# **Using Premiere Pro Video Effects**

Understanding Video Effects? Animating Static Clip Effects Position | Scale | Rotation | Opacity Applying Video Effects to Clips Timeline vs Project Panel

### **Using greenscreen footage in Premiere Pro**

Creating a Garbage Matte Working with the Ultra Keyer

# **Learning to stabilize shaky footage**

Using the Warp Stabilizer

#### **Premiere Pro audio editing**

Understanding Clip Audio Standard | Mono | 5.1 Audio Using the Essential Audio Panel Assigning Audio Clip Types Animating Clip Volume Outputting video from Premiere Pro Exporting from Premiere Pro Understanding Adobe Media Encoder export from Premiere Pro Exporting video directly from Premiere Pro

### **Exporting for social media & Mobile**

Exporting video from Premiere Pro for desktop and broadband distribution

Understanding video file settings including video dimensions, formats and codecs, bit-rate, frame rate, aspect ratio when exporting from Premiere Pro.